**ПРЕДВАРИТЕЛЬНОЕ ГОЛОСОВАНИЕ «ЕДИНОЙ РОССИИ»** КТО: все жители области

#### КАК:

Только на сайте **pg.er.ru** с обязательной регистрацией через «Госуслуги»

#### РЕГИСТРАЦИЯ:

с 19 апреля 2021 года

ГОЛОСОВАНИЕ: 24-30 мая 2021 года

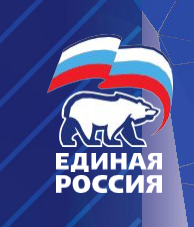

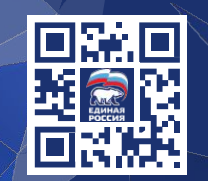

**ПРЕДВАРИТЕЛЬНОЕ ОЛОСОВАНИЕ** 

«ЕДИНАЯ РОССИЯ». ЗАЩИТА. ЗАБОТА. РАЗВИТИЕ.

24-30 MAR 2021 **#ТВОЙВЫБОР** 

#### **Регистрация сторонников на сайте «Предварительного голосования партии «Единая Россия»**

- Избиратели, имеющие **подтвержденную** учетную запись на портале «Госуслуг», смогут зарегистрироваться на сайте предварительного голосования партии «Единая Россия». **Важно:** авторизация на сайте (подтверждение своей личности) возможна лишь при наличии **подтвержденного профиля ЕСИА «Госуслуги»** и никаким иным способом. После завершения процедуры регистрации у избирателя появляется личный кабинет на сайте **PG.ER.RU**
- В электронном предварительном голосовании имеют право принимать Граждане Российской Федерации, которым на день голосования (на последний возможный день голосования – 19.09.2021 года) на выборах депутатов Государственной Думы исполнится 18 лет и место жительства которого расположено в пределах соответствующего избирательного округа Нижегородской области.

# ПОДГОТОВИТЕЛЬНЫЙ ЭТАП

### 1.Создание учётной записи гражданина на портале «Госуслуг»

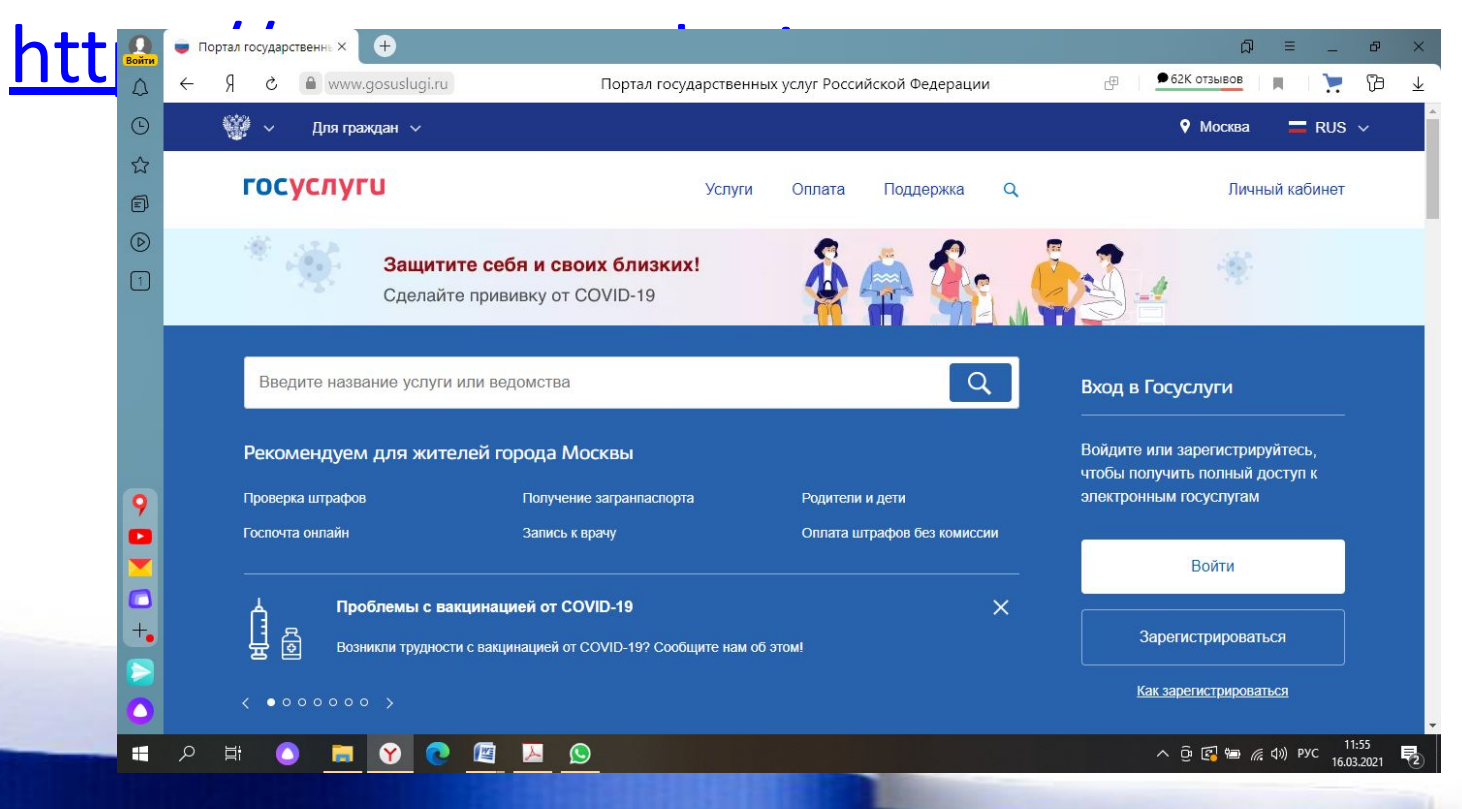

### 2. Нажимаем раздел «Войти» и система переводит нас на страницу «Авторизации», где необходимо ввести логин и пароль от своей учетной записи

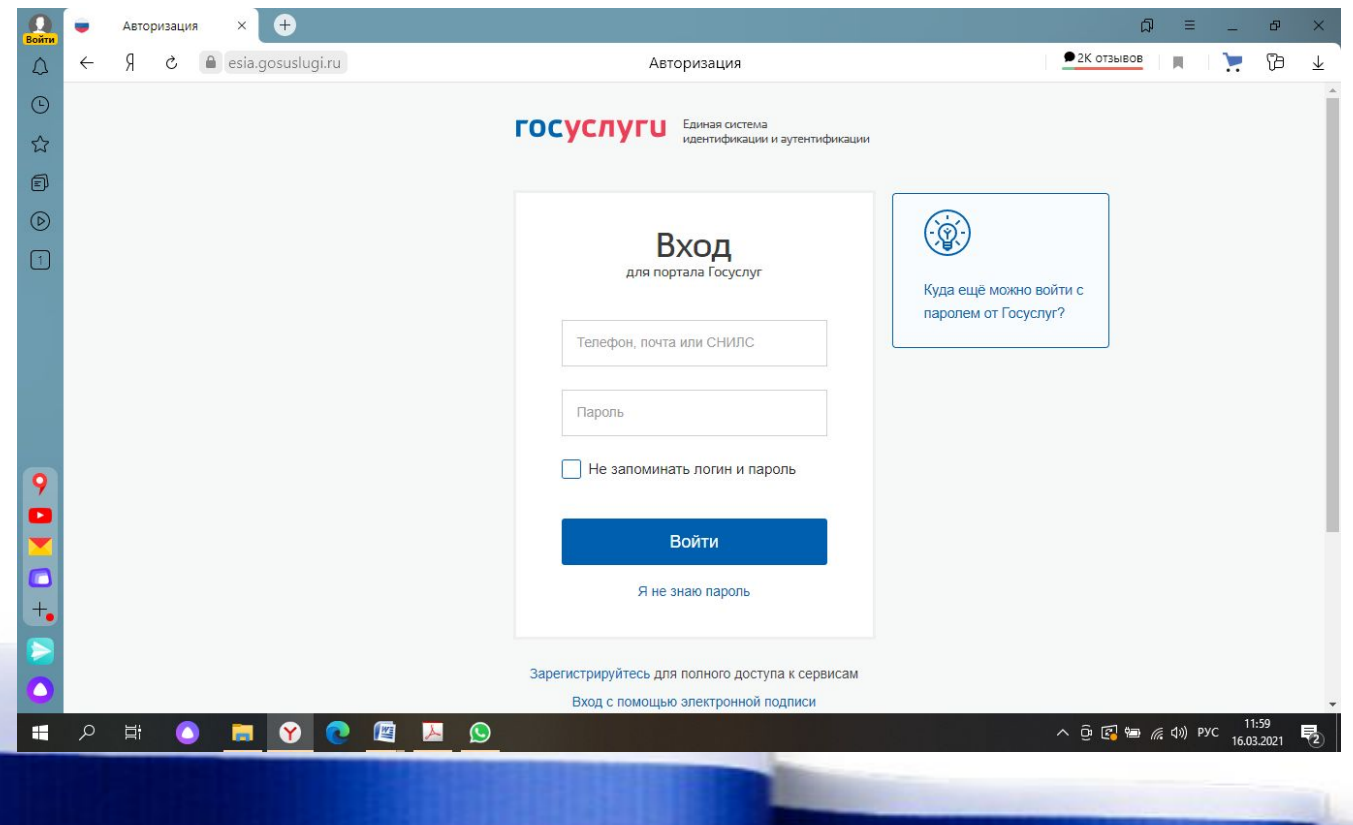

3. После того, как вошли в свою учетную запись, в верхнем правом углу будет вкладка «Ф.И.О.» пользователя, нажимаете ее и переходите в раздел «профиль», где, в свою очередь, вы увидите статус

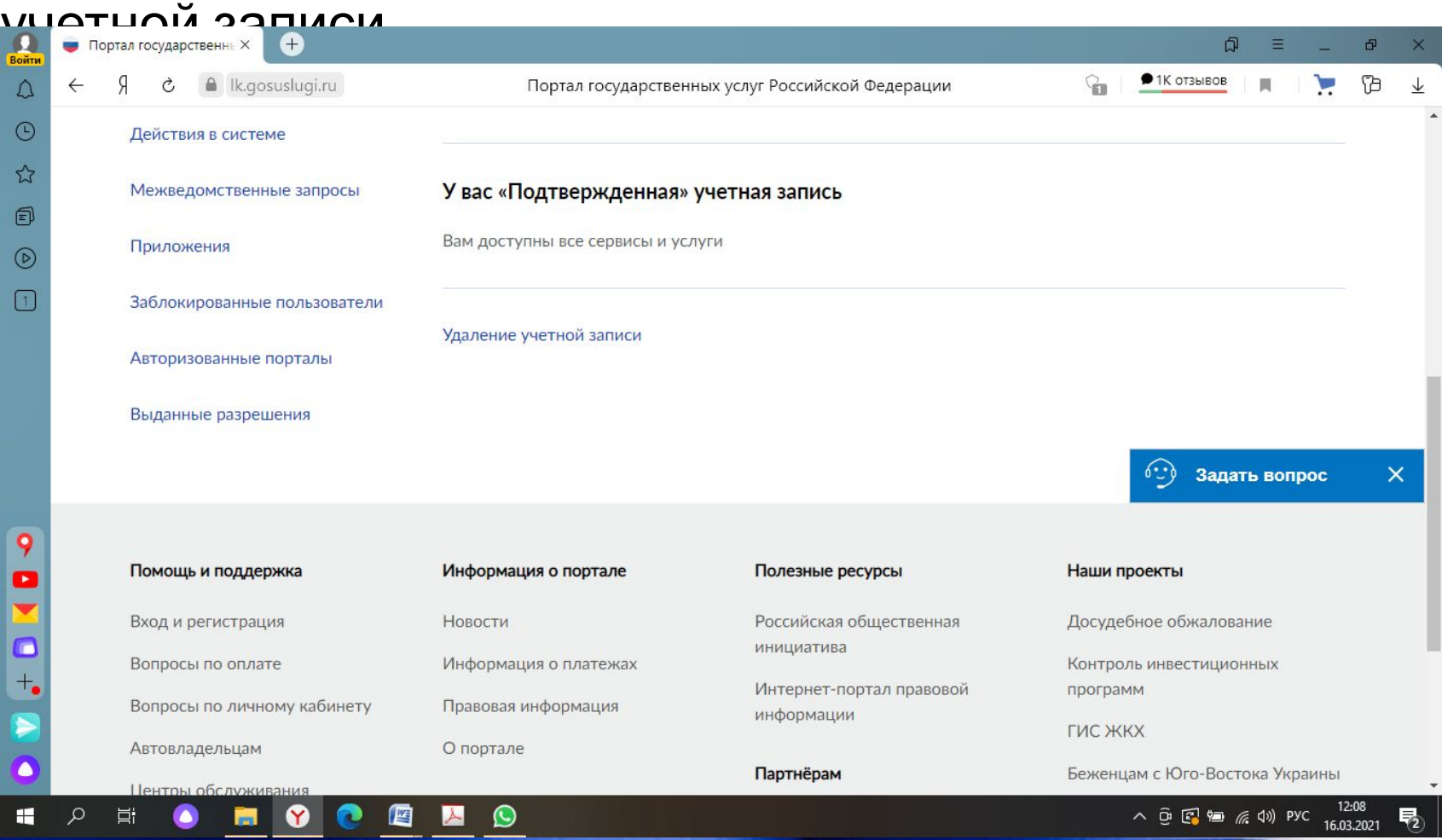

## ВАЖНО!

• Учётная запись обязательно должна иметь статус «**ПОДТВЕРЖДЕНА**» Подтвердить учётную запись можно через МФЦ, Почту, Банк и в других уполномоченных местах.

 Срок подтверждения может занять некоторое время, поэтому процесс создания и подтверждения учётной записи необходимо произвести в ближайшее время.

# ПГЕР

- Регистрация сторонников на сайте «Предварительного голосования партии «Единая Россия» будет производиться на сайте **PG.ER.RU**. (с 19 апреля по 28 мая 2021 года) Только избиратели, имеющие **подтвержденную** учетную запись на портале «Госуслуг», смогут зарегистрироваться на сайте.
- После завершения процедуры регистрации у избирателя появляется личный кабинет .

 Важно: при регистрации необходимо вводить логин и пароль от кабинета "Госуслуг" **в ручном режиме**, т.е. надо иметь **перед собой и логин, и пароль**.

# **Если вы забыли свой пароль**

ВНИМАНИЕ!

**BAXHAS** 

#### **ИНФОРМАЦИЯ!**

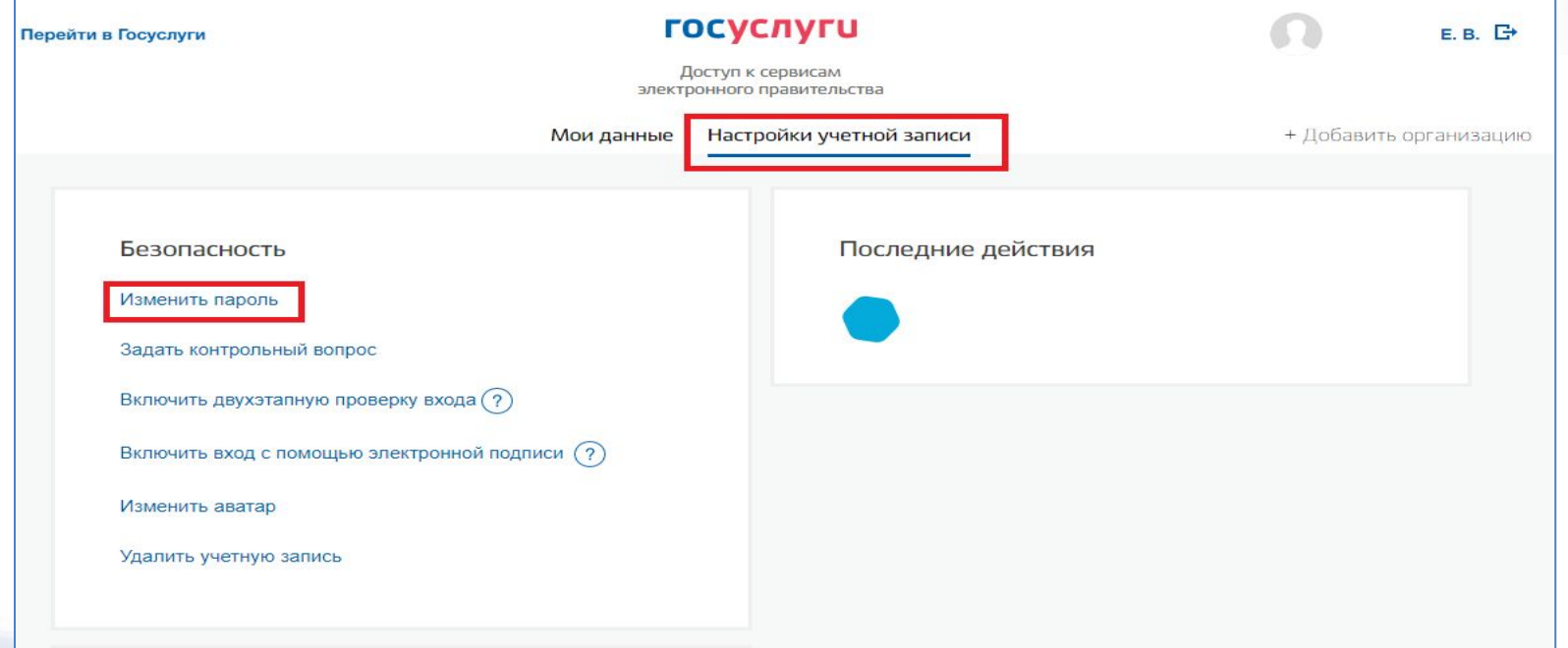

## График голосования

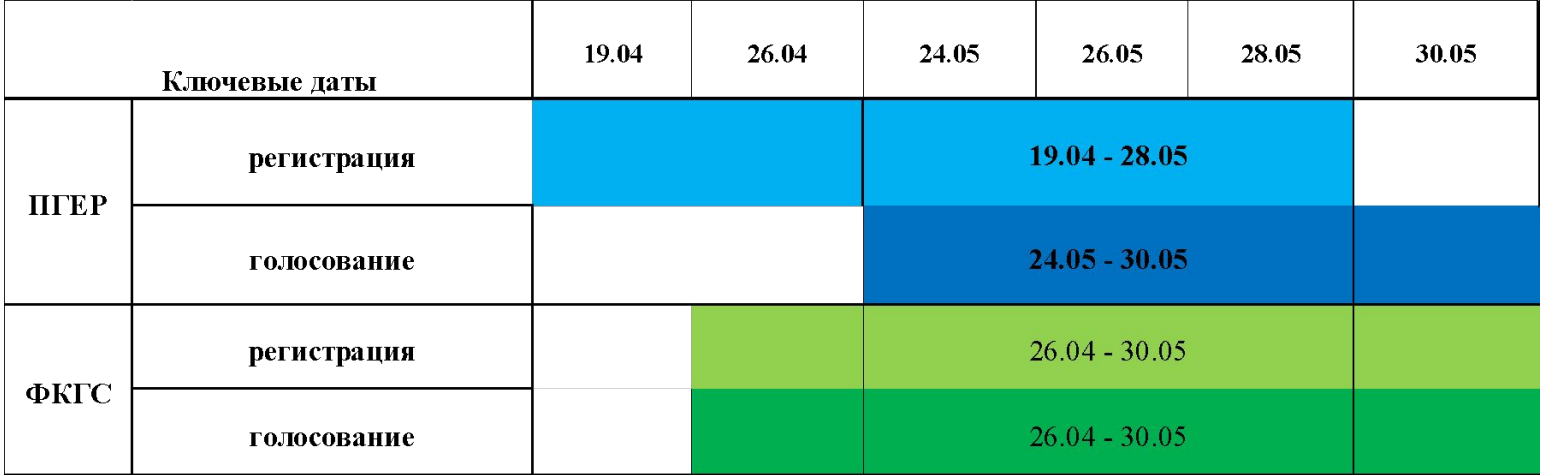

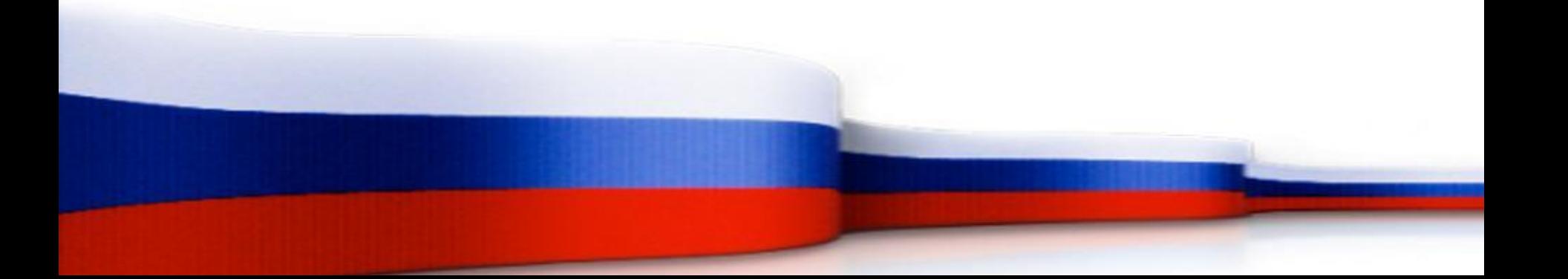